# M2I Corporation TOP Master Serial Driver

Supported version

TOP Design Studio

V1.0 or higher

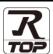

### **CONTENTS**

We want to thank our customers who use the Touch Operation Panel.

1. System configuration

Page 2

Describes connectable devices and network configurations.

2. External device selection

Page 3

Select a TOP model and an external device.

3. TOP communication setting

Page 4

Describes how to set the TOP communication.

4. External device setting

Page 10

Describes how to set up communication for external devices.

5. Cable table

Page 11

Describe the cable specifications required for connection.

**6.** Supported addresses

Page 13

Refer to this section to check the data addresses which can communicate with an external device.

**Appendix. M2I Protocol** 

Page 14

Describes the M2I protocol.

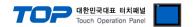

# 1. System configuration

The system configuration of TOP and external devices is as follows:

| Series         | СРИ                 | Link I/F    | Communication method                        | System setting                                          | Cable          |
|----------------|---------------------|-------------|---------------------------------------------|---------------------------------------------------------|----------------|
| All devices su | apporting TOP Slave | Serial port | RS–232C<br>RS-422 (4wire)<br>RS-485 (2wire) | 3. TOP communication setting 4. External device setting | 5. Cable table |

- Connectable configuration
- 1:1 connection

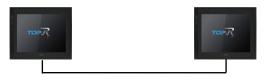

• N:1 connection

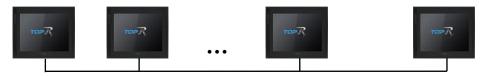

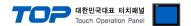

# 2. External device selection

■ Select a TOP model and a port, and then select an external device.

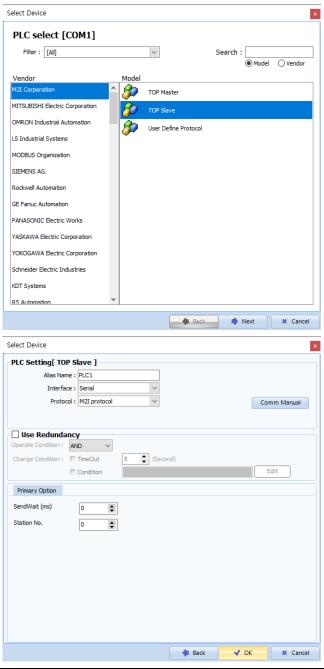

| Settings        |        | Contents                                                                                        |                                                              |                                           |  |  |  |
|-----------------|--------|-------------------------------------------------------------------------------------------------|--------------------------------------------------------------|-------------------------------------------|--|--|--|
| TOP             | Model  | Select the TOP model.                                                                           | Select the TOP model.                                        |                                           |  |  |  |
| External device | Vendor | Select the vendor of the external device to be connected to the TOP.  Select "M2I Corporation". |                                                              |                                           |  |  |  |
|                 | PLC    | Select the external device to be connected to the TOP.                                          |                                                              |                                           |  |  |  |
|                 |        | Model                                                                                           | Interface                                                    | Protocol                                  |  |  |  |
|                 |        | TOP Slave                                                                                       | Serial                                                       | M2I Protocol                              |  |  |  |
|                 |        | ,                                                                                               | em configuration in Chapter 1 oose system can be configured. | to see if the external device you want to |  |  |  |

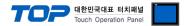

# 3. TOP communication setting

The communication can be set in TOP Design Studio or TOP main menu. The communication should be set in the same way as that of the external device.

#### 3.1 Communication setting in TOP Design Studio

#### (1) Communication interface setting

- [Project]  $\rightarrow$  [Property]  $\rightarrow$  [TOP Setting]  $\rightarrow$  [HMI Setup]  $\rightarrow$  [Use HMI Setup Check]  $\rightarrow$  [Edit]  $\rightarrow$  [Serial]
- Set the TOP communication interface in TOP Design Studio.

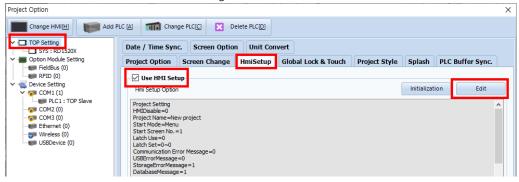

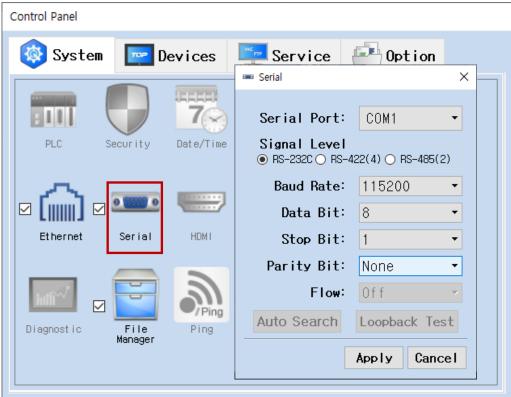

| Items        | ТОР                       | TOP External device       |  |  |  |  |
|--------------|---------------------------|---------------------------|--|--|--|--|
| Signal Level | RS-232C / RS-422 / RS-485 | RS-232C / RS-422 / RS-485 |  |  |  |  |
| Baud Rate    | 11                        |                           |  |  |  |  |
| Data Bit     |                           |                           |  |  |  |  |
| Stop Bit     |                           | 1                         |  |  |  |  |
| Parity Bit   | N                         | one.                      |  |  |  |  |

<sup>\*</sup> The above settings are examples recommended by the company.

| Items        | Description                                                                                                 |
|--------------|----------------------------------------------------------------------------------------------------|
| Signal Level | Select the serial communication method between the TOP and an external device. (COM3 supports only RS-485.) |
| Baud Rate    | Select the serial communication speed between the TOP and an external device.                               |
| Data Bit     | Select the serial communication data bit between the TOP and an external device.                            |
| Stop Bit     | Select the serial communication stop bit between the TOP and an external device.                            |
| Parity Bit   | Select the serial communication parity bit check method between the TOP and an external device.             |

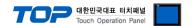

#### (2) Communication option setting

- [Project ] → [Project Property] → [Device Setting > COM1 > PLC1 : TOP Slave]
  - Set the options of the TOP Slave communication driver in TOP Design Studio.

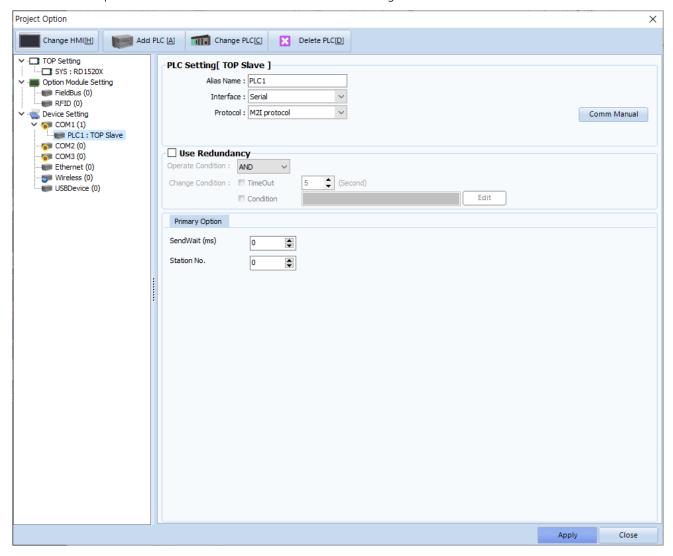

| Items          | Settings                                                                        | Remarks               |
|----------------|---------------------------------------------------------------------------------|-----------------------|
| Interface      | Select "Serial".                                                                | Refer to "2. External |
| Protocol       | Select the communication protocol between the TOP and an external device.       | device selection".    |
| Cond\\\\ait () | Set the waiting time between TOP's receiving a response from an external device |                       |
| SendWait (ms)  | and sending the next command request.                                           |                       |
| Station No.    | Enter the prefix of TOP.                                                        |                       |

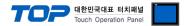

#### 3.2. Communication setting in TOP

- \* This is a setting method when "Use HMI Setup" in the setting items in "3.1 TOP Design Studio" is not checked.
- Touch the top of the TOP screen and drag it down. Touch "EXIT" in the pop-up window to go to the main screen.

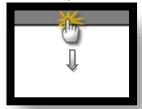

#### (1) Communication interface setting

**■** [Control Panel] → [Serial]

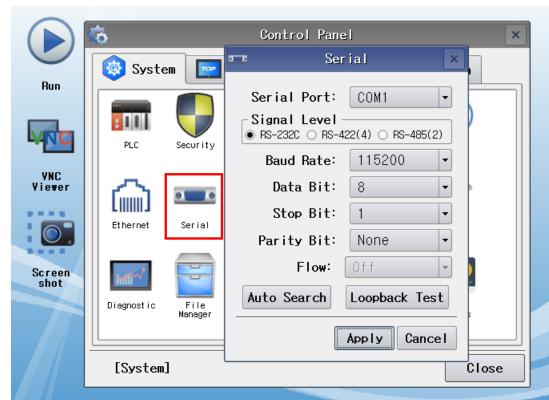

| Items        | ТОР                       | TOP External device       |  |  |  |
|--------------|---------------------------|---------------------------|--|--|--|
| Signal Level | RS-232C / RS-422 / RS-485 | RS-232C / RS-422 / RS-485 |  |  |  |
| Baud Rate    | 11:                       |                           |  |  |  |
| Data Bit     |                           |                           |  |  |  |
| Stop Bit     |                           |                           |  |  |  |
| Parity Bit   | Ne                        | one.                      |  |  |  |

 $<sup>\</sup>ensuremath{^{\star}}$  The above settings are examples recommended by the company.

| Items        | Description                                                                                                 |
|--------------|----------------------------------------------------------------------------------------------------|
| Signal Level | Select the serial communication method between the TOP and an external device. (COM3 supports only RS-485.) |
| Baud Rate    | Select the serial communication speed between the TOP and an external device.                               |
| Data Bit     | Select the serial communication data bit between the TOP and an external device.                            |
| Stop Bit     | Select the serial communication stop bit between the TOP and an external device.                            |
| Parity Bit   | Select the serial communication parity bit check method between the TOP and an external device.             |

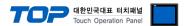

#### (2) Communication option setting

■ [Control Panel]  $\rightarrow$  [PLC]

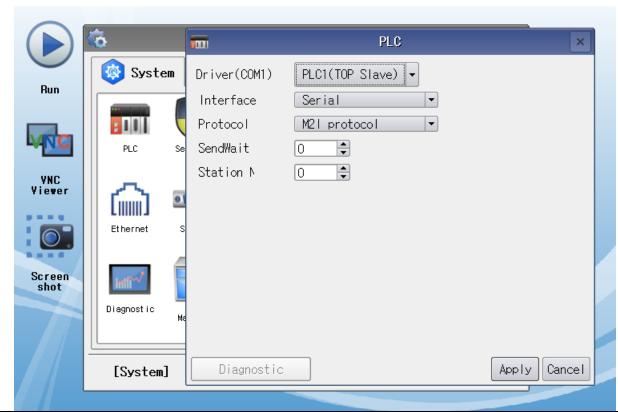

| Items            | Settings                                                                        | Remarks               |
|------------------|---------------------------------------------------------------------------------|-----------------------|
| Interface        | Select "Serial".                                                                | Refer to "2. External |
| Protocol         | Select the communication protocol between the TOP and an external device.       | device selection".    |
| String Save Mode | Set the byte order of data when entering the string data.                       |                       |
| TimeOut (ms)     | Set the time for the TOP to wait for a response from an external device.        |                       |
| CandWait (ms)    | Set the waiting time between TOP's receiving a response from an external device |                       |
| SendWait (ms)    | and sending the next command request.                                           |                       |
| Potru            | Set the number of request retries when the data request result is no            |                       |
| Retry            | response/negative response.                                                     |                       |
| Station No.      | Enter the prefix of an external device.                                         |                       |

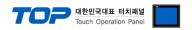

# 3.3 Communication diagnostics

Slave/Server communication drivers cannot diagnose their counterpart devices.

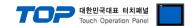

# 4. External device setting

Refer to the vendor's user manual to identically configure the communication settings of the external device to that of the TOP.

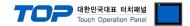

## 5. Cable table

#### **■ RS-232C** (1:1 connection)

| COM1 /              | COM2   |        |                  | External device |                 |
|---------------------|--------|--------|------------------|-----------------|-----------------|
| Pin                 | Signal | Pin    | Cable connection | Cianal nama     | Din arrangement |
| arrangement*Note 1) | name   | number |                  | Signal name     | Pin arrangement |
| 1 5                 |        |        |                  |                 |                 |
| (0 0)               | RD     | 2      |                  | RD              |                 |
| 6 9                 | SD     | 3      |                  | SD              |                 |
| Based on            |        |        |                  |                 |                 |
| communication       | SG     | 5      |                  | SG              |                 |
| cable connector     |        |        |                  |                 |                 |
| front,              |        |        |                  |                 |                 |
| D-SUB 9 Pin male    |        |        |                  |                 |                 |
| (male, convex)      |        |        |                  |                 |                 |

<sup>\*</sup>Note 1) The pin arrangement is as seen from the connecting side of the cable connection connector.

#### **■ RS-422** (1:1 connection)

| COM1 / COM2         |        |        |                  |        | External device |  |  |
|---------------------|--------|--------|------------------|--------|-----------------|--|--|
| Pin                 | Signal | Pin    | Cable connection | Signal |                 |  |  |
| arrangement*Note 1) | name   | number |                  | name   |                 |  |  |
| 1 5                 | RDA(+) | 1      |                  | SDA(+) |                 |  |  |
| (° °)               |        | 2      | •                | SDB(-) |                 |  |  |
| 6 9                 |        | 3      | •                | RDA(+) |                 |  |  |
| Based on            | RDB(-) | 4      | <b> </b>         | RDB(-) |                 |  |  |
| communication       | SG     | 5      |                  | SG     |                 |  |  |
| cable connector     | SDA(+) | 6      | <u>├</u>         |        |                 |  |  |
| front,              |        | 7      |                  |        |                 |  |  |
| D-SUB 9 Pin male    |        | 8      |                  |        |                 |  |  |
| (male, convex)      | SDB(-) | 9      | •                |        |                 |  |  |

\*Note 1) The pin arrangement is as seen from the connecting side of the cable connection connector.

#### **■ RS-485** (1:1 connection)

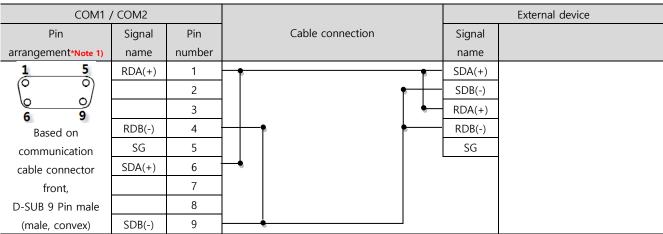

\*Note 1) The pin arrangement is as seen from the connecting side of the cable connection connector.

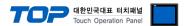

#### **■ RS-485** (1:1 connection)

| COM3            |        |                  | External device |  |
|-----------------|--------|------------------|-----------------|--|
| Din arrangement | Signal | Cable connection | Signal          |  |
| Pin arrangement | name   |                  | name            |  |
|                 | +      |                  | +               |  |
|                 | -      |                  | -               |  |
| 10m             | SG     |                  | SG              |  |
| SG SG           |        |                  |                 |  |
| <b>6</b> 7 +    |        |                  |                 |  |
| 0               |        |                  |                 |  |
|                 |        |                  |                 |  |
|                 |        |                  |                 |  |

## ■ RS-422 (1:N connection) – Refer to 1:1 connection to connect in the following way.

| TOP         | Cable connection and cional direction | External device | Cable connection and signal | External device |
|-------------|---------------------------------------|-----------------|-----------------------------|-----------------|
| Signal name | Cable connection and signal direction | Signal name     | direction                   | Signal name     |
| RDA(+)      |                                       | SDA(+)          |                             | SDA(+)          |
| RDB(-)      |                                       | SDB(-)          |                             | SDB(-)          |
| SDA(+)      |                                       | RDA(+)          |                             | RDA(+)          |
| SDB(-)      |                                       | RDB(-)          |                             | RDB(-)          |
| SG          |                                       | SG              |                             | SG              |

#### ■ RS-485 (1:N connection) – Refer to 1:1 connection to connect in the following way.

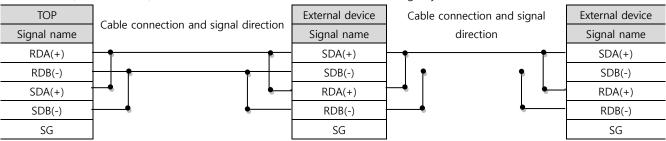

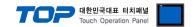

# 6. Supported addresses

The devices available in TOP are as follows:

| Address                | Bit               | Word        |  |
|------------------------|-------------------|-------------|--|
| Internal address (SYS) | 0000.00 ~ 9999.15 | 0000 ~ 9999 |  |

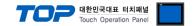

# Appendix. M2I Protocol

This chapter describes the M2I protocol.

There are two types of M2I protocol commands: READ/WRITE, which use ASCII code.

|       | Frame          | Contents                               | Direction      |
|-------|----------------|----------------------------------------|----------------|
| Read  | Read request   | System buffer request to read data.    | Master → Slave |
|       | Read response  | Response to read request               | Master ← Slave |
| Write | Write request  | Request to write data on system buffer | Master → Slave |
|       | Write response | Response to write request              | Master ← Slave |

#### 1. Read request

|            | Size (Byte) | ASCII      | HEX            | Contents                                         |
|------------|-------------|------------|----------------|--------------------------------------------------|
| Start code | 1           | ENQ        | 0x05           | Start code of requested frame                    |
| Prefix     | 2           | 01 (Dec)   | 0x3031         | SLAVE device prefix                              |
| Command    | 1           | R          | 0x52           | Read data command                                |
| Address    | 4           | 0100 (Dec) | 0x3031, 0x3030 | System buffer address of SLAVE device            |
| Quantity   | 2           | 0x10 (Hex) | 0x3130         | Amount of data                                   |
| End code   | 1           | EOT        | 0x04           | Code that denotes the end of a frame             |
| ВСС        | 2           | 0xD9 (Hex) | 0x4439         | The last byte of the summed value from prefix to |
|            |             |            |                | end code                                         |

The example in the table above depicts a read request frame of 16 word data from system buffer number 100.

#### 2. Read request

|            | Size (Byte) | ASCII        | HEX            | Contents                                         |
|------------|-------------|--------------|----------------|--------------------------------------------------|
| Start code | 1           | ACK          | 0x06           | Start code of response frame                     |
| Prefix     | 2           | 01 (Dec)     | 0x30, 0x31     | Device prefix                                    |
| Command    | 1           | R            | 0x52           | Read data command                                |
| Data       | 4 x n       | 0x1234 (Hex) | 0x3132, 0x3334 | Data                                             |
|            |             | 0x5678 (Hex) | 0x3536, 0x3738 |                                                  |
|            |             |              |                |                                                  |
|            |             | 0xFFFF (Hex) | 0x4646, 0x4646 |                                                  |
| End code   | 1           | EOT          | 0x04           | Code that denotes the end of a frame             |
| ВСС        | 2           | 0xB7 (Hex)   | 0x4237         | The last byte of the summed value from prefix to |
|            |             |              |                | end code                                         |

The example in the table above depicts a response frame of n data from the system buffer address that received the read request.

#### 3. Write request

|            | Size (Byte) | ASCII        | HEX            | Contents                                         |
|------------|-------------|--------------|----------------|--------------------------------------------------|
| Start code | 1           | ENQ          | 0x05           | Start code of requested frame                    |
| Prefix     | 2           | 01 (Dec)     | 0x3031         | SLAVE device prefix                              |
| Command    | 1           | W            | 0x57           | Data write command                               |
| Address    | 4           | 0100 (Dec)   | 0x3031, 0x3030 | System buffer address of SLAVE device            |
| Quantity   | 2           | 0x01 (Hex)   | 0x3031         | Amount of data                                   |
| Data       | 4 x n       | 0x1234 (Hex) | 0x3132, 0x3334 | Data                                             |
| End code   | 1           | EOT          | 0x04           | Code that denotes the end of a frame             |
| BCC        | 2           | 0xAB (Hex)   | 0x4439         | The last byte of the summed value from prefix to |
|            |             |              |                | end code                                         |

The example in the table above depicts a frame that requests writing the data 1234 onto 1 address from system buffer 100.

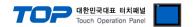

# 4. Write request

|            | Size (Byte) | ASCII      | HEX        | Contents                                         |
|------------|-------------|------------|------------|--------------------------------------------------|
| Start code | 1           | ACK        | 0x06       | Start code of response frame                     |
| Prefix     | 2           | 01 (Dec)   | 0x30, 0x31 | Device prefix                                    |
| Command    | 1           | W          | 0x57       | Data write command                               |
| End code   | 1           | EOT        | 0x04       | Code that denotes the end of a frame             |
| ВСС        | 2           | 0xBC (Hex) | 0x4243     | The last byte of the summed value from prefix to |
|            |             |            |            | end code                                         |

# 5. BCC error response

|            | Size (Byte) | ASCII      | HEX        | Contents                                         |
|------------|-------------|------------|------------|--------------------------------------------------|
| Start code | 1           | NAK        | 0x15       | Start code of negative response frame            |
| Prefix     | 2           | 01 (Dec)   | 0x30, 0x31 | Device prefix                                    |
| Command    | 1           | 2          | 0x32       | BCC error                                        |
| End code   | 1           | EOT        | 0x04       | Code that denotes the end of a frame             |
| BCC        | 2           | 0xAC (Hex) | 0x4143     | The last byte of the summed value from prefix to |
|            |             |            |            | end code                                         |